## **CARA MENJALANKAN PROGRAM**

Berikut Hal-hal yang perlu diperhatikan untuk menjalankan program:

1. Import Data

Untuk import data siswa, pastikan file berekstensi .xls (Excel 2003) dengan isi data seperti gambar di bawah. Dan pastikan format file sama dengan seperti gambar di bawah ini.

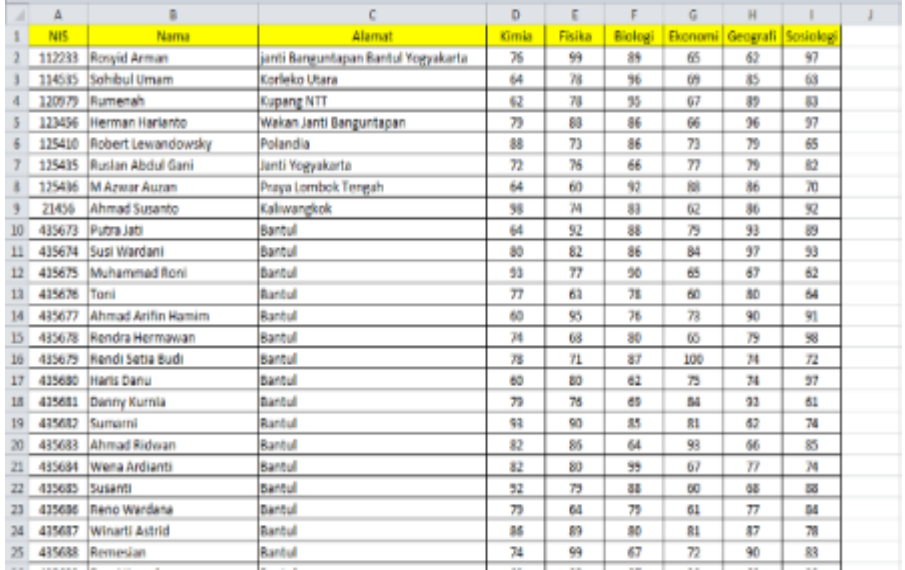

- 2. Tambah siswa merupakan pasilitas untuk menambah data siswa dengan cara menginput data siswa sesuai dengan form input yang telah disediakan
- 3. Clustering merupakan proses pengelompokkan siswa ke dalam 2 kelompok, dari kedua kelompok yang didapatkan akan menghasilkan rekomendasi jurusan untuk masing-masing siswa.